### <span id="page-0-0"></span>**Dell™ Inspiron™ 1210 — Manual de servicio**

[Antes de comenzar](file:///C:/data/systems/ins1210/sp/sm/before.htm#wp1438061) [Colocación de la cubierta de las bisagras](file:///C:/data/systems/ins1210/sp/sm/hingecvr.htm#wp1179889) [Colocación del teclado](file:///C:/data/systems/ins1210/sp/sm/keyboard.htm#wp1188185) [Colocación del reposamanos](file:///C:/data/systems/ins1210/sp/sm/palmrest.htm#wp1049587)  [Colocación de la pantalla](file:///C:/data/systems/ins1210/sp/sm/display.htm#wp1109848) [Colocación de la tarjeta interna con tecnología inalámbrica](file:///C:/data/systems/ins1210/sp/sm/btooth.htm#wp1181632)  Bluetooth<sup>®</sup> [Colocación de la unidad de disco duro](file:///C:/data/systems/ins1210/sp/sm/hdd.htm#wp1182733) [Colocación de la tarjeta del botón de encendido](file:///C:/data/systems/ins1210/sp/sm/power_bo.htm#wp1179891) Colocación del altavoz<br>Tarietas de comunicaciones

[Colocación del cable de alimentación](file:///C:/data/systems/ins1210/sp/sm/charger_.htm#wp999869) [Colocación de la tarjeta de memoria y procesador 2 en](file:///C:/data/systems/ins1210/sp/sm/cpu.htm#wp1084976)  1 [Colocación de la batería de tipo botón](file:///C:/data/systems/ins1210/sp/sm/coinbatt.htm#wp1179886) [Colocación de la tarjeta CRT](file:///C:/data/systems/ins1210/sp/sm/vga_boar.htm#wp1179891) [Colocación de la cámara](file:///C:/data/systems/ins1210/sp/sm/camera.htm#wp1128796)

[Colocación de la tarjeta del inversor](file:///C:/data/systems/ins1210/sp/sm/inverter.htm#wp1128796) [Colocación de la tarjeta USB](file:///C:/data/systems/ins1210/sp/sm/usb_boar.htm#wp1179891) [Colocación de la placa base](file:///C:/data/systems/ins1210/sp/sm/sysboard.htm#wp1000473) [Almacenamiento del BIOS en la memoria flash](file:///C:/data/systems/ins1210/sp/sm/bios.htm#wp1084976)

#### **Notas, avisos y precauciones**

**A NOTA:** Una NOTA proporciona información importante que le ayudará a utilizar mejor el ordenador.

**AVISO:** Un AVISO indica la posibilidad de daños en el hardware o la pérdida de datos, e informa de cómo evitar el problema.

**A PRECAUCIÓN: Un mensaje de PRECAUCIÓN indica el riesgo de daños materiales, lesiones o incluso la muerte.** 

### **La información contenida en este documento puede modificarse sin previo aviso. © 2008 Dell Inc. Todos los derechos reservados.**

Queda estrictamente prohibida la reproducción de este material en cualquier forma sin la autorización por escrito de Dell Inc.

Marcas comerciales utilizadas en este texto: *Dell*, el logotipo de DELL e Inspiron son marcas comerciales de Dell Inc.: *Bluetooth* es una marca comercial registrada propiedad de<br>Bluetooth SIG, Inc. utilizada con licencia

Otras marcas y otros nombres comerciales pueden utilizarse en este documento para hacer referencia a las entidades que los poseen o a sus productos. Dell Inc. renuncia a<br>cualquier interés sobre la propiedad de marcas y nom

#### **Modelo PP40S**

**Septiembre de 2008 Rev. A00**

#### <span id="page-1-0"></span> **Antes de comenzar**

**Dell™ Inspiron™ 1210 — Manual de servicio** 

- $\Theta$  Herramientas recomendadas
- [Apagado del ordenador](#page-1-2)
- [Antes de manipular el interior del ordenador](#page-1-3)

En esta sección se describen los procedimientos para extraer e instalar los componentes del ordenador. A menos que se especifique lo contrario, para cada<br>procedimiento se presupone que se cumplen las condiciones siguientes

- l Ha realizado los pasos descritos en [Apagado del ordenador](#page-1-2) y en [Antes de manipular el interior del ordenador](#page-1-3).
- l Ha leído la información de seguridad que se incluye con el ordenador*.*
- l Un componente se puede reemplazar o, si se adquiere por separado, instalar realizando el procedimiento de extracción en el orden inverso.

#### <span id="page-1-1"></span>**Herramientas recomendadas**

Para llevar a cabo los procedimientos descritos en este documento, es posible que necesite las herramientas siguientes:

- l Destornillador plano pequeño
- l Destornillador Phillips
- l Instrumento de plástico acabado en punta
- l CD del programa de actualización del BIOS flash

### <span id="page-1-2"></span>**Apagado del ordenador**

AVISO: Para evitar la pérdida de datos, guarde y cierre los archivos que tenga abiertos y salga de todos los programas antes de apagar el ordenador.

- 1. Guarde y cierre todos los archivos que tenga abiertos y salga de todos los programas.
- 2. Cierre el sistema operativo:

*Windows*® *Vista:*

Haga clic en Start (Inicio) <sup>(2)</sup>, haga clic en la flecha <sub>y</sub>, a continuación, seleccione Shut Down (Apagar).

*Ubuntu*® en el escritorio de Dell*:*

Haga clic en **♦ 4 Quit** (Salir) **B** → Shut down (Apagar).

*Ubuntu*® en el escritorio clásico*:*

Haga clic en  $\bigcirc$  > Shut down (Apagar).

3. Asegúrese de que el ordenador y todos los dispositivos conectados están apagados. Si el ordenador y los dispositivos conectados no se han apagado automáticamente al cerrar el sistema operativo, mantenga presionado el botón de encendido hasta que se apague el ordenador.

### <span id="page-1-3"></span>**Antes de manipular el interior del ordenador**

Aplique las siguientes pautas de seguridad para proteger el ordenador contra posibles daños y garantizar su seguridad personal.

PRECAUCION: Antes de manipular el interior del ordenador, lea las instrucciones de seguridad suministradas con éste. Para obtener información<br>adicional sobre prácticas recomendadas de seguridad, visite la página de inicio **www.dell.com/regulatory\_compliance. AVISO:** Manipule los componentes y las tarjetas con cuidado. No toque los componentes ni los contactos de las tarjetas. Sujete la tarjeta por los<br>bordes o por el soporte de montaje metálico. Sujete los componentes, como p **AVISO:** Sólo un técnico de servicio certificado debe realizar reparaciones en el ordenador. La garantía no cubre los daños ocasionados por reparaciones que Dell no haya autorizado. Θ AVISO: Al desconectar un cable, tire del conector o de la lengüeta de tiro, no tire directamente del cable. Algunos cables tienen conectores con<br>lengüetas de bloqueo; si va a desconectar un cable de este tipo, antes presio **AVISO:** Para evitar daños en el ordenador, realice los pasos siguientes antes de empezar a manipular su interior.

1. Asegúrese de que la superficie de trabajo sea plana y esté limpia para evitar que se raye la cubierta del ordenador.

2. Apague el ordenador. Consulte [Apagado del ordenador.](#page-1-2)

**AVISO:** Para desenchufar un cable de red, desconéctelo primero del ordenador y, después, del dispositivo de red.

3. Desconecte todos los cables telefónicos o de red del ordenador.

- 4. Presione las tarjetas que haya instalado y extráigalas del lector de tarjetas de memoria 3 en 1.
- 5. Desconecte el ordenador y todos los dispositivos conectados de la toma eléctrica.
- 6. Cierre la pantalla y coloque el ordenador boca abajo en una superficie plana.

**AVISO:** Para evitar daños en la placa base, debe extraer la batería principal antes de reparar el ordenador.

**AVISO**: Para evitar daños en el ordenador, utilice únicamente la batería diseñada para este ordenador Dell en concreto. No utilice baterías diseñadas<br>para otros ordenadores Dell.

- 7. Extraiga la batería principal:
	- a. Desbloquee la batería deslizando el pestillo de fijación de la batería hacia el extremo exterior.
	- b. Deslice el pestillo de liberación del compartimiento de la batería y manténgalo sujeto.
	- c. Extraiga la batería de su compartimiento.

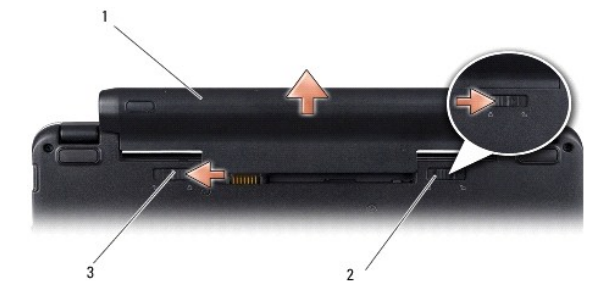

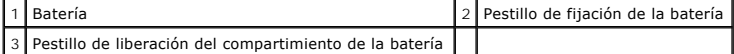

8. Ponga el ordenador boca arriba, abra la pantalla y presione el botón de encendido para conectar a tierra la placa base.

# <span id="page-3-0"></span> **Almacenamiento del BIOS en la memoria flash**

**Dell™ Inspiron™ 1210 — Manual de servicio** 

- [Almacenamiento del BIOS en la memoria flash desde un CD](#page-3-1)
- **Almacenamiento del BIOS**
- [Almacenamiento del BIOS en la memoria flash en Ubuntu](#page-4-0)

Si con la placa base nueva se incluye un CD con el programa de actualización del BIOS, guarde el BIOS en la memoria flash desde dicho CD. Si no dispone de<br>dicho CD, guarde el BIOS en la memoria flash desde la unidad de dis

**NOTA:** El ordenador no se entrega con una unidad óptica externa. Utilice una unidad óptica externa o cualquier dispositivo de almacenamiento externo para los procedimientos en los que se deban emplear discos.

### <span id="page-3-1"></span>**Almacenamiento del BIOS en la memoria flash desde un CD**

1. Asegúrese de que el adaptador de CA está enchufado y de que la batería principal está instalada correctamente.

**NOTA:** Si utiliza el CD del programa de actualización del BIOS para guardar el BIOS en la memoria flash, configure el ordenador para que se inicie desde un CD antes de insertar el CD.

2. Introduzca el CD del programa de actualización del BIOS y reinicie el ordenador.

Siga las instrucciones que aparecen en la pantalla. El ordenador prosigue con el inicio y actualiza el nuevo BIOS. Cuando finalice la actualización de la memoria flash, el ordenador se reiniciará automáticamente.

- 3. Pulse <F2> durante la POST para abrir el programa de configuración del sistema.
- 4. Pulse <F9> para restablecer los valores predeterminados del ordenador.
- 5. Pulse <Esc>, seleccione **Save changes and reboot** (Guardar cambios y reiniciar) y pulse <Intro> para guardar los cambios de la configuración.
- 6. Extraiga el CD del programa de actualización del BIOS de la unidad y reinicie el ordenador.

### <span id="page-3-2"></span>**Almacenamiento del BIOS en la memoria flash desde la unidad de disco duro**

- 1. Asegúrese de que el adaptador de CA está enchufado, la batería principal está correctamente instalada y hay un cable de red conectado.
- 2. Encienda el ordenador.
- 3. Localice el archivo de actualización del BIOS más reciente correspondiente a su ordenador en **support.dell.com**.
- 4. Haga clic en **Download Now** (Descargar ahora) para descargar el archivo.
- 5. Si aparece la ventana **Export Compliance Disclaimer** (Limitación de responsabilidades en la legislación sobre exportaciones), haga clic en **Yes, I Accept this Agreement** (Sí, acepto el contrato).

Aparece la ventana **File Download** (Descarga de archivos).

6. Haga clic en **Save this program to disk** (Guardar este programa en disco) y, a continuación, haga clic en **OK** (Aceptar).

Se abre la ventana **Save In** (Guardar en).

- 7. Haga clic en la flecha hacia abajo para ver el menú **Save In** (Guardar en), seleccione **Desktop** (Escritorio) y, a continuación, haga clic en **Save** (Guardar). El archivo se descargará en el escritorio.
- 8. Haga clic en **Close** (Cerrar) si aparece la ventana **Download Complete** (Descarga completa).

El icono del archivo aparece en el escritorio con el mismo título que el archivo de actualización del BIOS descargado.

9. Haga doble clic en el icono del archivo en el escritorio y siga las instrucciones de la pantalla.

### <span id="page-4-0"></span>**Almacenamiento del BIOS en la memoria flash en Ubuntu**

- 1. Asegúrese de que el adaptador de CA está enchufado, la batería principal está correctamente instalada y hay un cable de red conectado.
- 2. Encienda el ordenador.
- 3. Seleccione ®**Places** (Sitios)®**Documents** (Documentos).
- 4. Cree una carpeta nueva con el nombre **BIOS**.
- 5. Localice el archivo de actualización del BIOS más reciente correspondiente a su ordenador en **support.dell.com**.
- 6. Haga clic en **Download Now** (Descargar ahora) para descargar el archivo.
- 7. Si aparece la ventana **Export Compliance Disclaimer** (Limitación de responsabilidades en la legislación sobre exportaciones), haga clic en **Yes, I Accept this Agreement** (Sí, acepto el contrato).

Aparece la ventana **File Download** (Descarga de archivos).

8. Haga clic en **Save this program to disk** (Guardar este programa en disco) y, a continuación, haga clic en **OK** (Aceptar).

Se abre la ventana **Save In** (Guardar en).

- 9. Haga clic en la flecha hacia abajo para ver el menú Save In (Guardar en), seleccione Documents (Documentos)-> BIOS y, a continuación, haga clic en **Save** (Guardar).
- 10. Haga clic en **Close** (Cerrar) si aparece la ventana **Download Complete** (Descarga completa).

El icono del archivo aparece en el escritorio con el mismo título que el archivo de actualización del BIOS descargado.

- 11. Abra la aplicación de línea de comandos del terminal y realice lo siguiente:
	- a. Escriba sudo -s.
	- b. Escriba la contraseña.
	- c. Escriba cd Documents.
	- d. Escriba cd BIOS.
	- e. Escriba ./1210a00.

Aparecerá la cadena flash start...

El ordenador se reiniciará automáticamente cuando el BIOS se haya acabado de almacenar en la memoria flash.

# <span id="page-5-0"></span> **Colocación de la tarjeta interna con tecnología inalámbrica Bluetooth®**

**Dell™ Inspiron™ 1210 — Manual de servicio** 

PRECAUCION: Antes de manipular el interior del ordenador, lea las instrucciones de seguridad suministradas con éste. Para obtener información<br>adicional sobre prácticas recomendadas de seguridad, visite la página de inicio

AVISO: Para evitar descargas electrostáticas, descargue la electricidad estática de su cuerpo mediante el uso de una muñequera de conexión a tierra o<br>tocando periódicamente una superficie metálica sin pintar (por ejemplo,

Si al adquirir el ordenador solicitó una tarjeta con tecnología inalámbrica Bluetooth, ésta ya estará instalada.

- 1. Siga las instrucciones que se describen en [Antes de comenzar](file:///C:/data/systems/ins1210/sp/sm/before.htm#wp1438061).
- 2. Extraiga el reposamanos. Consulte [Colocación del reposamanos](file:///C:/data/systems/ins1210/sp/sm/palmrest.htm#wp1049587).
- 3. Dé la vuelta al reposamanos.

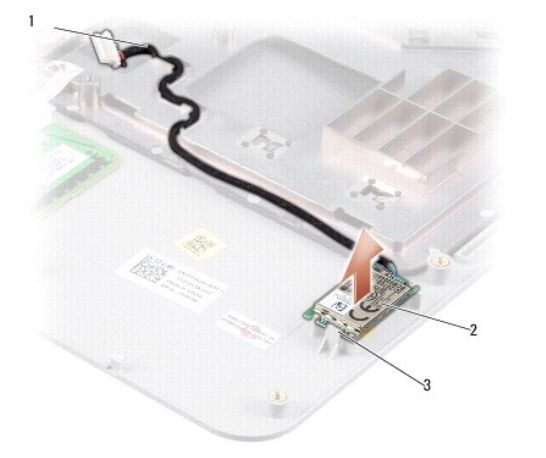

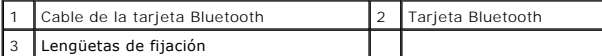

- 4. Haga palanca con la tarjeta para extraerla de las lengüetas de fijación que la sujetan al reposamanos.
- 5. Levante la tarjeta para extraerla del reposamanos.
- 6. Para volver a colocar la tarjeta, encájela en su lugar en el reposamanos.
- 7. Vuelva a colocar el reposamanos. Consulte [Colocación del reposamanos](file:///C:/data/systems/ins1210/sp/sm/palmrest.htm#wp1049587).
- 8. Inserte la batería en el compartimiento de la batería hasta que quede asentada en su lugar y deslice el pestillo de bloqueo de la batería hasta la posición de bloqueo.

### <span id="page-6-0"></span> **Colocación de la cámara**

**Dell™ Inspiron™ 1210 — Manual de servicio** 

- PRECAUCION: Antes de manipular el interior del ordenador, lea las instrucciones de seguridad suministradas con éste. Para obtener información<br>adicional sobre prácticas recomendadas de seguridad, visite la página de inicio
- AVISO: Para evitar descargas electrostáticas, descargue la electricidad estática de su cuerpo mediante el uso de una muñequera de conexión a tierra o<br>tocando periódicamente una superficie metálica sin pintar (por ejemplo,
- 1. Siga las instrucciones descritas en [Antes de comenzar.](file:///C:/data/systems/ins1210/sp/sm/before.htm#wp1438061)
- 2. Extraiga el ensamblaje de la pantalla. Consulte [Colocación del ensamblaje de la pantalla](file:///C:/data/systems/ins1210/sp/sm/display.htm#wp1202962).
- 3. Extraiga el embellecedor de la pantalla. Consulte [Colocación del embellecedor de la pantalla](file:///C:/data/systems/ins1210/sp/sm/display.htm#wp1195083).
- 4. Extraiga el panel de la pantalla. Consulte [Colocación del panel de la pantalla](file:///C:/data/systems/ins1210/sp/sm/display.htm#wp1194938).

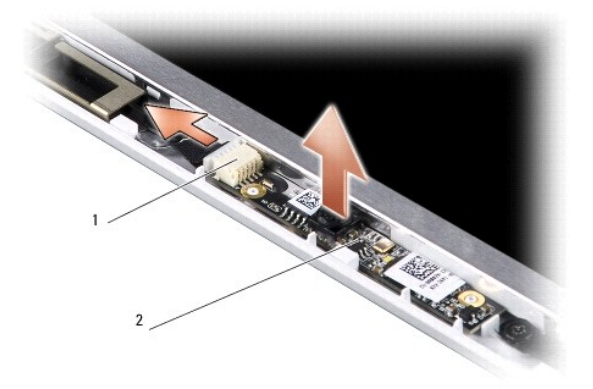

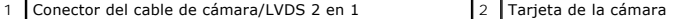

- 5. Extraiga la tarjeta de la cámara de los salientes que la fijan firmemente al armazón de la pantalla.
- 6. Desconecte el cable de cámara/LVDS 2 en 1 del conector del armazón de la pantalla.
- 7. Extraiga la tarjeta de la cámara.
- 8. Para volver a colocar la cámara, conecte el cable de cámara/LVDS 2 en 1 al conector correspondiente.
- 9. Alinee la tarjeta de la cámara con los salientes del armazón de la pantalla.
- 10. Presione con cuidado la tarjeta hasta que quede asentada firmemente en el armazón de la pantalla.
- 11. Vuelva a instalar el panel de la pantalla. Consulte [Colocación del panel de la pantalla](file:///C:/data/systems/ins1210/sp/sm/display.htm#wp1194938).
- 12. Vuelva a colocar el embellecedor de la pantalla. Consulte [Colocación del embellecedor de la pantalla](file:///C:/data/systems/ins1210/sp/sm/display.htm#wp1195083).
- 13. Vuelva a colocar el ensamblaje de la pantalla. Consulte [Colocación del ensamblaje de la pantalla](file:///C:/data/systems/ins1210/sp/sm/display.htm#wp1202962).
- 14. Inserte la batería en su compartimiento hasta que se asiente en su lugar.

# <span id="page-7-0"></span> **Colocación del cable de alimentación**

**Dell™ Inspiron™ 1210 — Manual de servicio** 

- PRECAUCION: Antes de manipular el interior del ordenador, lea las instrucciones de seguridad suministradas con éste. Para obtener información<br>adicional sobre prácticas recomendadas de seguridad, visite la página de inicio
- AVISO: Para evitar descargas electrostáticas, descargue la electricidad estática de su cuerpo mediante el uso de una muñequera de conexión a tierra o<br>tocando periódicamente un conector del panel posterior del ordenador.
- 1. Realice los procedimientos descritos en [Antes de comenzar.](file:///C:/data/systems/ins1210/sp/sm/before.htm#wp1438061)
- 2. Extraiga el reposamanos. Consulte [Colocación del reposamanos](file:///C:/data/systems/ins1210/sp/sm/palmrest.htm#wp1049587).
- 3. Desconecte el cable de alimentación del conector correspondiente de la placa base.

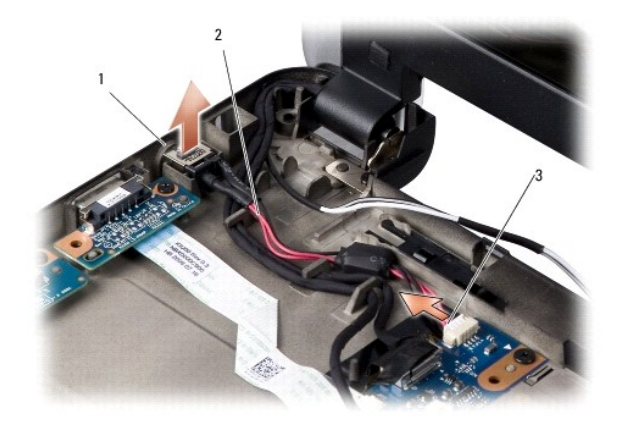

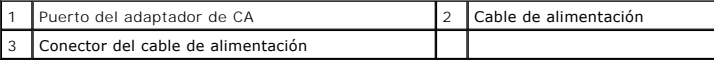

- 4. Levante la unidad de alimentación y extráigala de las lengüetas de fijación para retirar la unidad de la base del ordenador.
- 5. Para volver a colocar el cable de alimentación, presione con cuidado la unidad de alimentación hacia las lengüetas de la base del ordenador para que quede asentada firmemente.
- 6. Conecte el cable de alimentación al conector correspondiente de la placa base.
- 7. Vuelva a colocar el reposamanos. Consulte [Colocación del reposamanos](file:///C:/data/systems/ins1210/sp/sm/palmrest.htm#wp1049587).
- 8. Inserte la batería en el compartimiento de la batería hasta que quede asentada en su lugar y deslice el pestillo de bloqueo de la batería hasta la posición de bloqueo.

## <span id="page-8-0"></span> **Colocación de la batería de tipo botón**

**Dell™ Inspiron™ 1210 — Manual de servicio** 

PRECAUCION: Antes de manipular el interior del ordenador, lea las instrucciones de seguridad suministradas con éste. Para obtener información<br>adicional sobre prácticas recomendadas de seguridad, visite la página de inicio

AVISO: Para evitar descargas electrostáticas, descargue la electricidad estática de su cuerpo mediante el uso de una muñequera de conexión a tierra o<br>tocando periódicamente una superficie metálica sin pintar (por ejemplo,

**AVISO:** Para evitar daños en la placa base, debe extraer la batería de su compartimiento antes de realizar operaciones en el interior del ordenador.

- 1. Realice los procedimientos descritos en [Antes de comenzar.](file:///C:/data/systems/ins1210/sp/sm/before.htm#wp1438061)
- 2. Extraiga el reposamanos. Consulte [Colocación del reposamanos](file:///C:/data/systems/ins1210/sp/sm/palmrest.htm#wp1049587).
- 3. Dado que la batería está pegada al ordenador, utilice un instrumento de plástico acabado en punta para extraer la batería de tipo botón de la ranura.
- 4. Desconecte el cable de la batería de tipo botón del conector de la placa base.

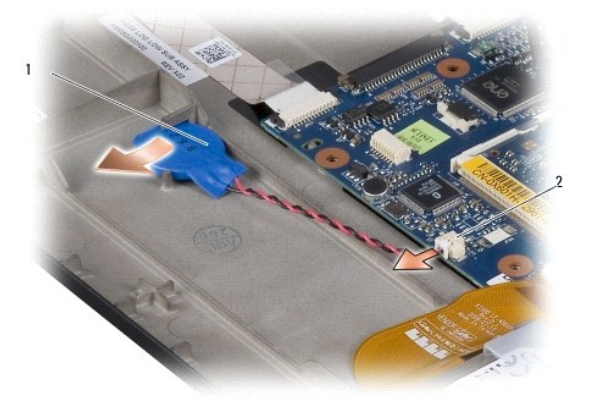

 $\vert 1 \vert$  Batería de tipo botón  $\vert 2 \vert$  Conector del cable de la batería de tipo botón

- 5. Para volver a colocar la batería de tipo botón, conecte el cable de dicha batería al conector de la placa base.
- 6. Retire el adhesivo de la batería de tipo botón y adhiéralo a la placa base.
- 7. Vuelva a colocar el reposamanos. Consulte [Colocación del reposamanos](file:///C:/data/systems/ins1210/sp/sm/palmrest.htm#wp1049587).
- 8. Inserte la batería en el compartimiento de la batería hasta que quede asentada en su lugar y deslice el pestillo de bloqueo de la batería hasta la posición de bloqueo.

# <span id="page-9-0"></span> **Colocación de la tarjeta de memoria y procesador 2 en 1**

**Dell™ Inspiron™ 1210 — Manual de servicio** 

- PRECAUCION: Antes de manipular el interior del ordenador, lea las instrucciones de seguridad suministradas con éste. Para obtener información<br>adicional sobre prácticas recomendadas de seguridad, visite la página de inicio
- AVISO: Para evitar descargas electrostáticas, descargue la electricidad estática de su cuerpo mediante el uso de una muñequera de conexión a tierra o<br>tocando periódicamente una superficie metálica sin pintar (por ejemplo,
- 1. Siga las instrucciones descritas en [Antes de comenzar.](file:///C:/data/systems/ins1210/sp/sm/before.htm#wp1438061)
- 2. Extraiga el reposamanos. Consulte [Colocación del reposamanos](file:///C:/data/systems/ins1210/sp/sm/palmrest.htm#wp1049587).
- AVISO: Mientras la tarjeta de memoria y procesador 2 en 1 no esté en el ordenador, guárdela en un embalaje con protección antiestática (consulte<br>"Protección contra descargas electrostáticas" en las instrucciones de segurid

**NOTA:** Es posible que las almohadillas térmicas se adhieran a la parte inferior del reposamanos. Extraiga las almohadillas térmicas de la parte inferior del reposamanos.

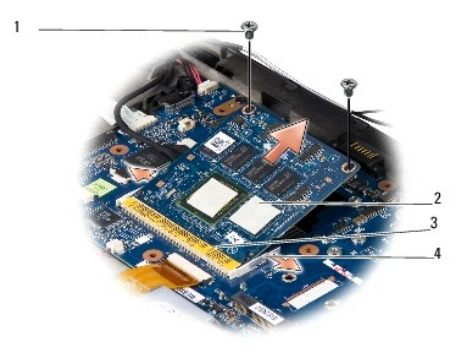

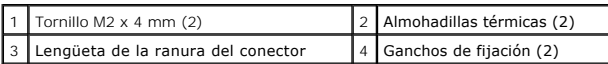

3. Extraiga las dos almohadillas térmicas del procesador.

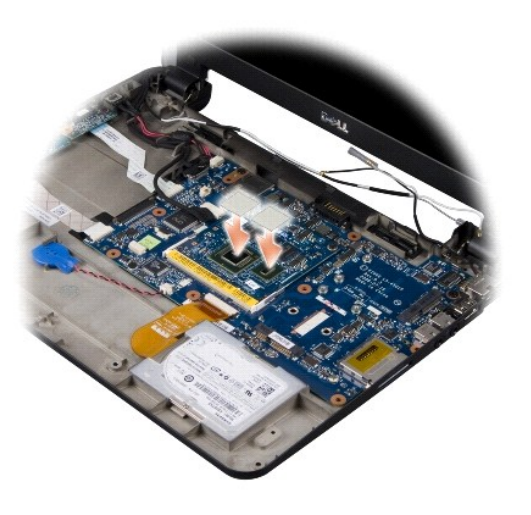

4. Coloque las almohadillas térmicas en la nueva tarjeta de memoria y procesador 2 en 1.

5. Quite los dos tornillos M2 x 4 mm que fijan la tarjeta de memoria y procesador 2 en 1.

- 6. Abra cuidadosamente con la punta de los dedos los ganchos de fijación situados en los dos laterales del conector de la tarjeta de memoria y procesador 2 en 1 hasta que ésta se expulse.
- 7. Levante la tarjeta de memoria y procesador 2 en 1 y extráigala del conector de la placa base.
- 8. Para volver a colocar la tarjeta de memoria y procesador 2 en 1, alinee la muesca del conector de borde del procesador y memoria 2 en 1 con la lengüeta de la ranura del conector.
- 9. Introduzca firmemente la tarjeta de memoria y procesador 2 en 1 en la ranura formando un ángulo de 45 grados y presione con cuidado la tarjeta hacia<br>abajo hasta que quede asentada en su lugar. Si no oye un chasquido, ex
- 10. Vuelva a colocar los dos tornillos M2 x 4 mm que fijan el procesador.
- 11. Vuelva a colocar el reposamanos. Consulte [Colocación del reposamanos](file:///C:/data/systems/ins1210/sp/sm/palmrest.htm#wp1049587).
- 12. Inserte la batería en el compartimiento de la batería hasta que quede asentada en su lugar y deslice el pestillo de bloqueo de la batería hasta la posición de bloqueo.

**AVISO:** Antes de encender el ordenador, vuelva a colocar todos los tornillos y asegúrese de que no queda ninguno suelto dentro del ordenador. Si no lo hace, el sistema puede resultar dañado.

13. Actualice el BIOS mediante un CD del programa de actualización del BIOS flash. Consulte [Almacenamiento del BIOS en la memoria flash"](file:///C:/data/systems/ins1210/sp/sm/bios.htm#wp1084976).

## <span id="page-11-0"></span> **Colocación de la pantalla**

**Dell™ Inspiron™ 1210 — Manual de servicio** 

- [Colocación del ensamblaje de la pantalla](#page-11-1)
- [Colocación del embellecedor de la pantalla](#page-12-1)
- [Colocación del panel de la pantalla](#page-13-1)
- PRECAUCION: Antes de manipular el interior del ordenador, lea las instrucciones de seguridad suministradas con éste. Para obtener información<br>adicional sobre prácticas recomendadas de seguridad, visite la página de inicio **www.dell.com/regulatory\_compliance.**
- 0 AVISO: Para evitar descargas electrostáticas, descargue la electricidad estática de su cuerpo mediante el uso de una muñequera de conexión a tierra o<br>tocando periódicamente una superficie metálica sin pintar (por ejemplo,
- **AVISO:** Para evitar daños en la placa base, debe extraer la batería de su compartimiento antes de realizar operaciones en el interior del ordenador.

### <span id="page-11-1"></span>**Colocación del ensamblaje de la pantalla**

- 1. Siga las instrucciones que se describen en [Antes de comenzar](file:///C:/data/systems/ins1210/sp/sm/before.htm#wp1438061).
- 2. Extraiga el reposamanos. Consulte [Colocación del reposamanos](file:///C:/data/systems/ins1210/sp/sm/palmrest.htm#wp1049587).
- **NOTA:** Anote cómo se ha conectado el cable de la pantalla y el cable de cámara/LVDS 2 en 1 en la placa base.

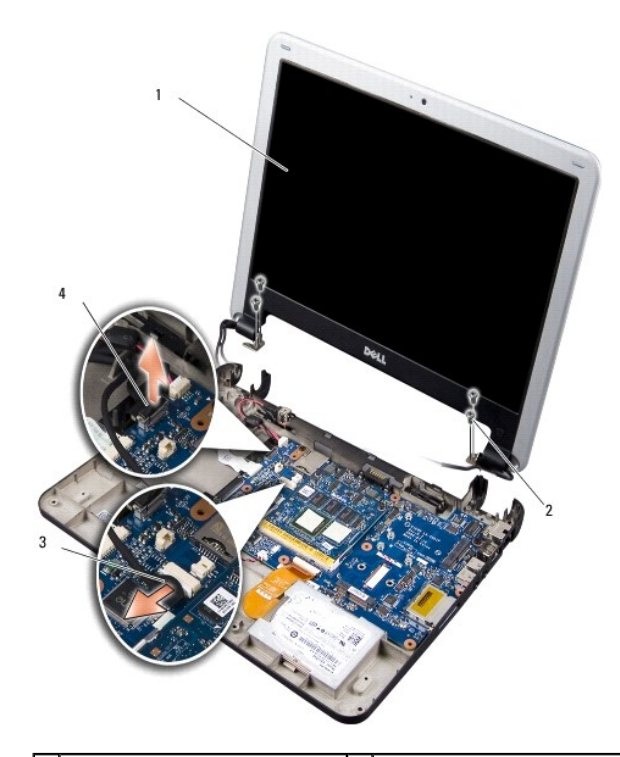

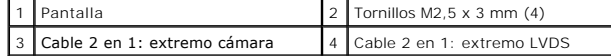

- 3. Tire de la lengüeta del cable de la pantalla para desconectarlo del conector de la placa base.
- 4. Desconecte el cable de cámara/LVDS 2 en 1 del conector de la placa base.
- 5. Quite los cuatro tornillos M2,5 x 3 mm de las bisagras de la pantalla.
- 6. Levante y extraiga el ensamblaje de la pantalla de la base del ordenador.
- <span id="page-12-0"></span>7. Para volver a colocar el ensamblaje de la pantalla, coloque y conecte el cable de la pantalla al conector de la placa base.
- 8. Coloque y conecte el cable de cámara/LVDS 2 en 1 al conector de la placa base.
- 9. Vuelva a colocar los cuatro tornillos M2,5 x 3 mm en ambos lados del ensamblaje de la pantalla.
- 10. Vuelva a colocar el reposamanos. Consulte [Colocación del reposamanos](file:///C:/data/systems/ins1210/sp/sm/palmrest.htm#wp1049587).
- 11. Inserte la batería en el compartimiento de la batería hasta que quede asentada en su lugar y deslice el pestillo de bloqueo de la batería hasta la posición de bloqueo.

### <span id="page-12-1"></span>**Colocación del embellecedor de la pantalla**

- **AVISO:** El embellecedor de la pantalla es muy delicado. Vaya con cuidado al extraerlo para evitar que se dañe.
- 1. Extraiga el ensamblaje de la pantalla (consulte [Colocación del ensamblaje de la pantalla](#page-11-1)).

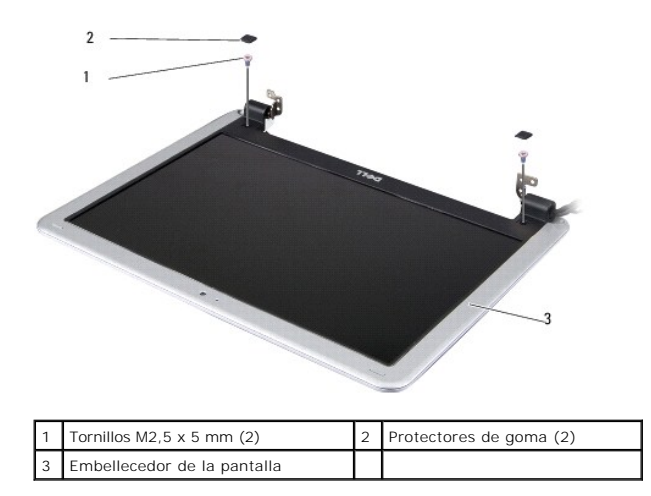

- 2. Extraiga los dos protectores de goma situados en ambos lados de la parte inferior del embellecedor de la pantalla.
- 3. Quite los dos tornillos M2,5 x 5 mm situados en ambos lados de la parte inferior del embellecedor de la pantalla.

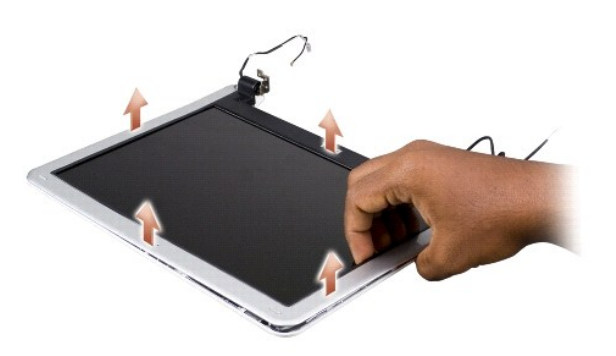

- 4. Con la punta de los dedos, haga palanca con cuidado en el lado interno del embellecedor de la pantalla.
- 5. Extraiga el embellecedor de la pantalla.
- 6. Para volver a colocar el embellecedor de la pantalla, alinéelo por encima del panel de la pantalla y asiéntelo en su lugar con cuidado.
- 7. Vuelva a colocar los dos tornillos M2,5 x 5 mm en ambos lados de la parte inferior del embellecedor de la pantalla.
- <span id="page-13-0"></span>8. Vuelva a colocar los dos protectores de goma en ambos lados de la parte inferior del embellecedor de la pantalla.
- 9. Vuelva a colocar el ensamblaje de la pantalla (consulte [Colocación del ensamblaje de la pantalla](#page-11-1)).

# <span id="page-13-1"></span>**Colocación del panel de la pantalla**

- 1. Extraiga el ensamblaje de la pantalla (consulte [Colocación del ensamblaje de la pantalla](#page-11-1)).
- 2. Extraiga el embellecedor de la pantalla (consulte [Colocación del embellecedor de la pantalla](#page-12-1)).

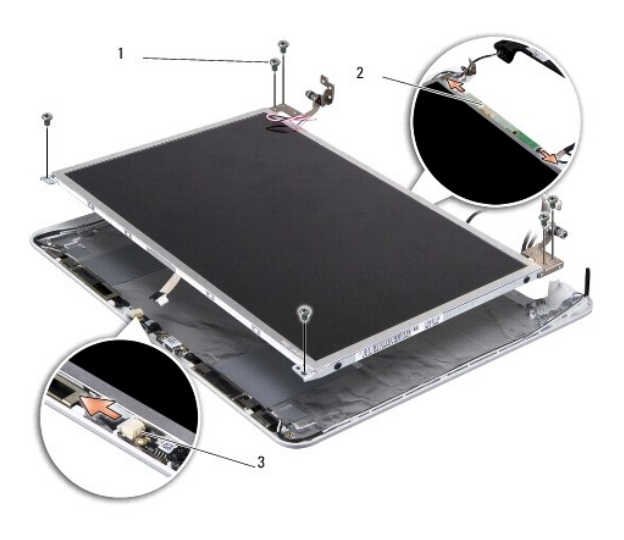

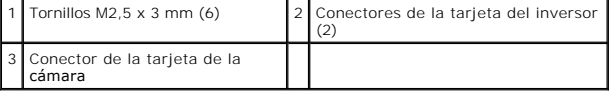

3. Quite los seis tornillos M2,5 x 3 mm que fijan el panel de la pantalla.

**NOTA:** Tome nota de cómo se han dispuesto los cables en el panel de la pantalla.

- 4. Desconecte los cables de los conectores de ambos lados de la tarjeta del inversor y el cable de cámara/LVDS 2 en 1 del conector de la tarjeta de la cámara.
- 5. Extraiga el panel de la pantalla.

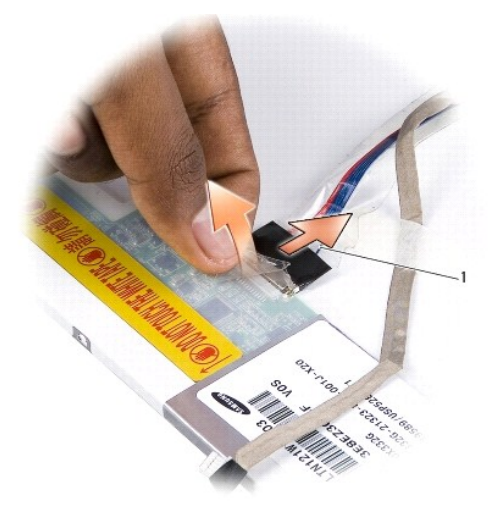

Cable de cámara/LVDS 2 en 1

6. Retire el cable de cámara/LVDS 2 en 1.

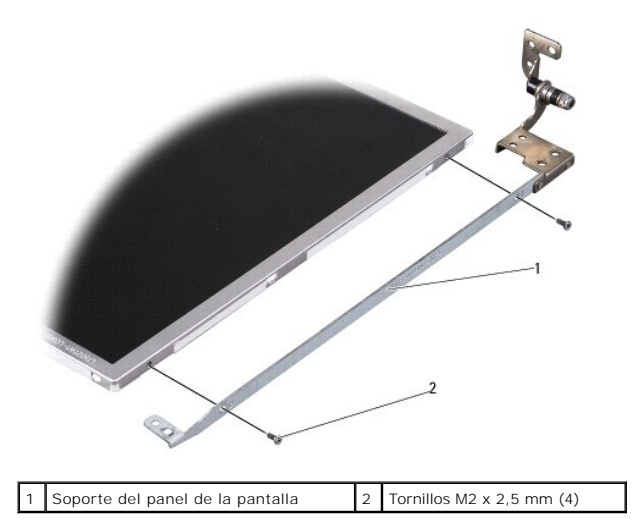

- 7. Quite los cuatro tornillos M2 x 2,5 mm (dos en cada lado) que fijan el soporte del panel de la pantalla a este último.
- 8. Para volver a colocar el panel de la pantalla, alinee el soporte del panel de la pantalla con dicho panel.
- 9. Vuelva a colocar los cuatro tornillos M2 x 2,5 mm que fijan los soportes del panel de la pantalla a este último.
- 10. Vuelva a colocar el cable de cámara/LVDS 2 en 1.
- 11. Alinee el panel de la pantalla con el armazón de dicho panel y vuelva a colocar los seis tornillos M2,5 x 3 mm.
- 12. Vuelva a colocar los cables en sus guías.
- 13. Vuelva a conectar los cables a los conectores de ambos lados de la tarjeta del inversor y el cable de cámara/LVDS 2 en 1 al conector de la tarjeta de la cámara.
- 14. Vuelva a colocar el embellecedor de la pantalla (consulte [Colocación del embellecedor de la pantalla](#page-12-1)).
- 15. Vuelva a colocar el ensamblaje de la pantalla (consulte [Colocación del ensamblaje de la pantalla](#page-11-1)).

## <span id="page-15-0"></span> **Colocación de la unidad de disco duro**

**Dell™ Inspiron™ 1210 — Manual de servicio** 

PRECAUCION: Antes de manipular el interior del ordenador, lea las instrucciones de seguridad suministradas con éste. Para obtener información<br>adicional sobre prácticas recomendadas de seguridad, visite la página de inicio

**A PRECAUCIÓN: Si extrae la unidad de disco duro del ordenador cuando la unidad está caliente, no toque la cubierta de metal de dicha unidad.** 

**AVISO: Para evitar la pérdida de datos, apague el ordenador (consulte** <u>Apagado del ordenador</u>) antes de extraer la unidad de disco duro. No extraiga<br>el disco duro mientras el ordenador está encendido o en estado de suspe

**AVISO:** Las unidades de disco duro son extremadamente frágiles. Tenga mucho cuidado cuando las manipule.

**INOTA:** Dell no garantiza la compatibilidad ni proporciona asistencia para las unidades de disco duro de otros fabricantes.

**Z** NOTA: Si va a instalar una unidad de disco duro que no es de Dell, deberá instalar un sistema operativo, los controladores y las utilidades en la nueva unidad.

1. Realice los procedimientos descritos en Antes de con

2. Extraiga el reposamanos. Consulte [Colocación del reposamanos](file:///C:/data/systems/ins1210/sp/sm/palmrest.htm#wp1049587).

AVISO: Mientras la unidad de disco duro no esté en el ordenador, guárdela en un embalaje con protección antiestática (consulte "Protección contra<br>descargas electrostáticas" en las instrucciones de seguridad suministradas c

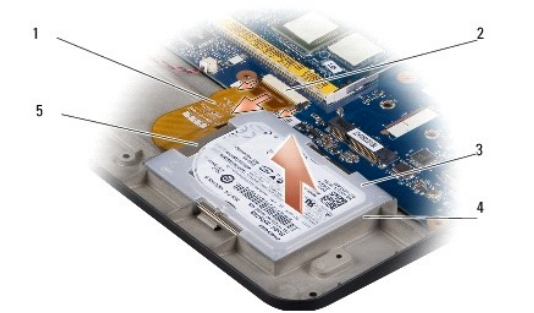

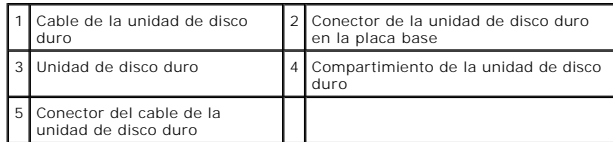

- 3. Retire el cable de la unidad de disco duro del conector de dicha unidad en la placa base.
- 4. Levante la unidad de disco duro y extráigala de su compartimiento.

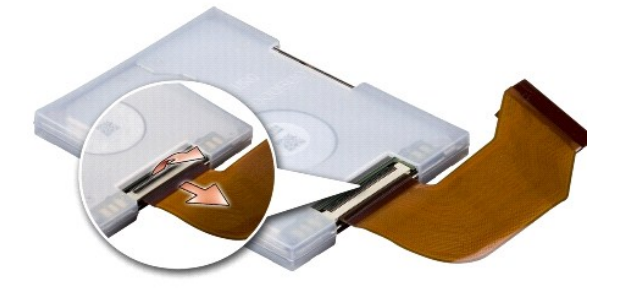

5. Desconecte el cable de la unidad de disco duro del conector del cable de dicha unidad.

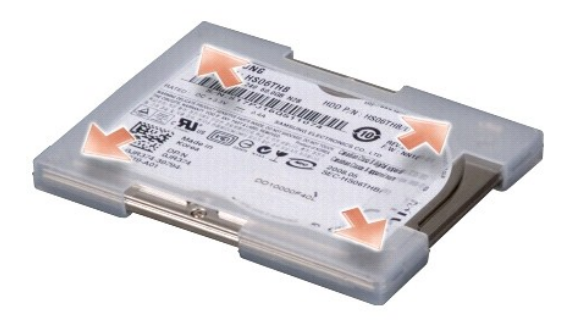

- 6. Extraiga la unidad de disco duro de la carcasa de goma.
- 7. Para volver a instalar la unidad de disco duro, vuelva a colocar la carcasa de goma en la unidad.
- 8. Conecte el cable de la unidad de disco duro al conector del cable de dicha unidad.
- 9. Coloque la unidad de disco duro en el compartimiento correspondiente.
- 10. Conecte el cable de la unidad de disco duro al conector de dicha unidad en la placa base.
- 11. Vuelva a colocar el reposamanos. Consulte [Colocación del reposamanos](file:///C:/data/systems/ins1210/sp/sm/palmrest.htm#wp1049587).
- 12. Inserte la batería en el compartimiento de la batería hasta que quede asentada en su lugar y deslice el pestillo de bloqueo de la batería hasta la posición de bloqueo.
- 13. Instale el sistema operativo para el ordenador, según sea necesario. Consulte la sección relativa a la restauración del sistema operativo en la guía de<br>instalación del ordenador o en la guía de inicio rápido de Ubuntu.
- 14. Instale los controladores y las utilidades para el ordenador, según sea necesario. Consulte "Reinstalación de controladores y utilidades" en la *Guía tecnológica de Dell*.

### <span id="page-17-0"></span> **Colocación de la cubierta de las bisagras**

**Dell™ Inspiron™ 1210 — Manual de servicio** 

PRECAUCION: Antes de manipular el interior del ordenador, lea las instrucciones de seguridad suministradas con éste. Para obtener información<br>adicional sobre prácticas recomendadas de seguridad, visite la página de inicio

AVISO: Para evitar descargas electrostáticas, descargue la electricidad estática de su cuerpo mediante el uso de una muñequera de conexión a tierra o<br>tocando periódicamente una superficie metálica sin pintar (por ejemplo,

- **AVISO:** Para evitar daños en la placa base, debe extraer la batería de su compartimiento antes de realizar operaciones en el interior del ordenador.
- 1. Realice los procedimientos descritos en [Antes de comenzar.](file:///C:/data/systems/ins1210/sp/sm/before.htm#wp1438061)

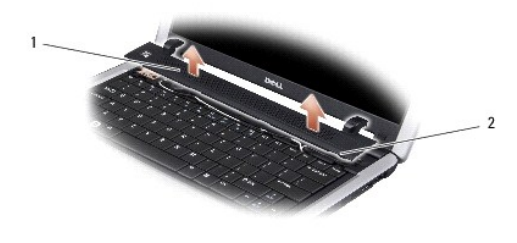

1 Cubierta de las bisagras 2 Lengüetas de fijación

- 2. Abra al máximo la pantalla.
- 3. Haga palanca en ambos lados de la cubierta de las bisagras para extraerla.
- 4. Extraiga la cubierta de las bisagras.
- 5. Para volver a colocar la cubierta de las bisagras, alinee las lengüetas de la cubierta con la parte superior del teclado y presione la cubierta para volver a colocarla en su sitio.
- 6. Inserte la batería en el compartimiento de la batería hasta que quede asentada en su lugar y deslice el pestillo de bloqueo de la batería hasta la posición de bloqueo.

## <span id="page-18-0"></span> **Colocación de la tarjeta del inversor**

**Dell™ Inspiron™ 1210 — Manual de servicio** 

- PRECAUCION: Antes de manipular el interior del ordenador, lea las instrucciones de seguridad suministradas con éste. Para obtener información<br>adicional sobre prácticas recomendadas de seguridad, visite la página de inicio
- AVISO: Para evitar descargas electrostáticas, descargue la electricidad estática de su cuerpo mediante el uso de una muñequera de conexión a tierra o<br>tocando periódicamente una superficie metálica sin pintar (por ejemplo,
- 1. Siga las instrucciones descritas en [Antes de comenzar.](file:///C:/data/systems/ins1210/sp/sm/before.htm#wp1438061)
- 2. Extraiga el ensamblaje de la pantalla. Consulte [Colocación del ensamblaje de la pantalla](file:///C:/data/systems/ins1210/sp/sm/display.htm#wp1202962).
- 3. Extraiga el embellecedor de la pantalla. Consulte [Colocación del embellecedor de la pantalla](file:///C:/data/systems/ins1210/sp/sm/display.htm#wp1195083).
- 4. Extraiga el panel de la pantalla. Consulte [Colocación del panel de la pantalla](file:///C:/data/systems/ins1210/sp/sm/display.htm#wp1194938).

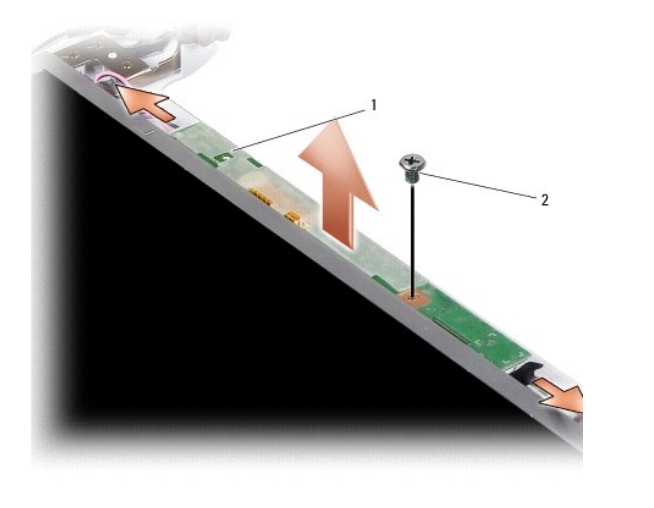

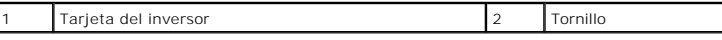

- 5. Quite el tornillo que fija firmemente la tarjeta del inversor al armazón de la pantalla.
- 6. Extraiga la tarjeta del inversor.
- 7. Para volver a colocar la tarjeta del inversor, alinéela con el saliente del armazón de la pantalla.
- 8. Coloque el tornillo que fija firmemente la tarjeta del inversor al armazón de la pantalla.
- 9. Vuelva a instalar el panel de la pantalla. Consulte [Colocación del panel de la pantalla](file:///C:/data/systems/ins1210/sp/sm/display.htm#wp1194938).
- 10. Vuelva a colocar el embellecedor de la pantalla. Consulte [Colocación del embellecedor de la pantalla](file:///C:/data/systems/ins1210/sp/sm/display.htm#wp1195083).
- 11. Vuelva a colocar el ensamblaje de la pantalla. Consulte [Colocación del ensamblaje de la pantalla](file:///C:/data/systems/ins1210/sp/sm/display.htm#wp1202962).
- 12. Inserte la batería en el compartimiento de la batería hasta que quede asentada en su lugar y deslice el pestillo de bloqueo de la batería hasta la posición de bloqueo.

### <span id="page-19-0"></span> **Colocación del teclado**

**Dell™ Inspiron™ 1210 — Manual de servicio** 

PRECAUCION: Antes de manipular el interior del ordenador, lea las instrucciones de seguridad suministradas con éste. Para obtener información<br>adicional sobre prácticas recomendadas de seguridad, visite la página de inicio

0 AVISO: Para evitar descargas electrostáticas, descargue la electricidad estática de su cuerpo mediante el uso de una muñequera de conexión a tierra o<br>tocando periódicamente una superficie metálica sin pintar (por ejemplo,

- **AVISO:** Para evitar daños en la placa base, debe extraer la batería de su compartimiento antes de realizar operaciones en el interior del ordenador.
- 1. Realice los procedimientos descritos en [Antes de comenzar.](file:///C:/data/systems/ins1210/sp/sm/before.htm#wp1438061)
- 2. Extraiga la cubierta de las bisagras. Consulte [Colocación de la cubierta de las bisagras](file:///C:/data/systems/ins1210/sp/sm/hingecvr.htm#wp1179889).
- 3. Quite los dos tornillos M2 x 4 mm situados en la parte superior del teclado.

**AVISO:** Las teclas del teclado son frágiles y se desprenden fácilmente, y volver a colocarlas requiere mucho tiempo. Tenga cuidado al extraer y manipular el teclado.

**AVISO:** Tenga mucho cuidado cuando extraiga y manipule el teclado. De lo contrario, se puede rayar el panel de la pantalla.

4. Deslice con cuidado el teclado para extraerlo del ordenador y gírelo tal como se muestra en la ilustración. Tenga precaución al tirar del teclado.

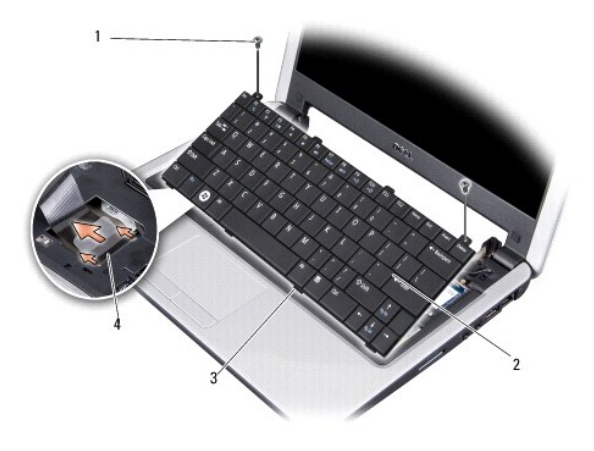

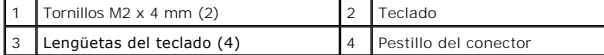

- 5. Deslice el pestillo del conector que fija el cable del teclado al conector de la placa base y extraiga el cable.
- 6. Levante el teclado y extráigalo del sistema.

**AVISO:** Las teclas del teclado son frágiles y se desprenden fácilmente, y volver a colocarlas requiere mucho tiempo. Tenga cuidado al extraer y manipular el teclado.

- 7. Para volver a colocar el teclado, inserte el cable del teclado en el conector de la placa base y bloquee el pestillo del conector que fija el cable del teclado a la placa base.
- 8. Alinee las cuatro lengüetas a lo largo de la parte inferior del teclado e inserte el teclado por debajo del reposamanos.
- 9. Vuelva a colocar los dos tornillos M2 x 4 mm en la parte superior del teclado.
- 10. Vuelva a colocar la cubierta de las bisagras. Consulte [Colocación de la cubierta de las bisagras](file:///C:/data/systems/ins1210/sp/sm/hingecvr.htm#wp1179889).
- 11. Inserte la batería en el compartimiento de la batería hasta que quede asentada en su lugar y deslice el pestillo de bloqueo de la batería hasta la posición de bloqueo.

### <span id="page-21-0"></span> **Tarjetas de comunicaciones**

**Dell™ Inspiron™ 1210 — Manual de servicio** 

- [Módulo de identificación del abonado](#page-21-1)
- [Minitarjetas inalámbricas](#page-21-2)

### <span id="page-21-1"></span>**Módulo de identificación del abonado**

Los módulos de identificación del abonado (SIM) identifican usuarios de forma exclusiva mediante el identificador internacional de abonados móviles.

PRECAUCION: Antes de manipular el interior del ordenador, lea las instrucciones de seguridad suministradas con éste. Para obtener información<br>adicional sobre prácticas recomendadas de seguridad, visite la página de inicio

#### **Instalación del módulo SIM**

- 1. Siga las instrucciones descritas en [Antes de comenzar.](file:///C:/data/systems/ins1210/sp/sm/before.htm#wp1438061)
- 2. En el compartimiento de la batería, deslice el módulo SIM para insertarlo en el compartimiento.

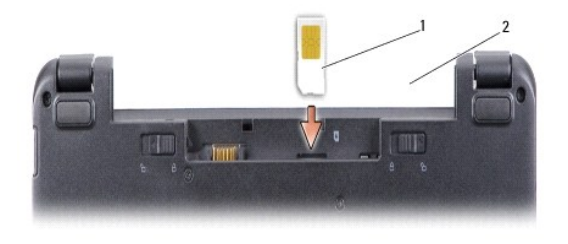

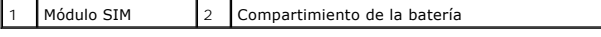

#### **Extracción del módulo SIM**

Presione el módulo SIM hacia la ranura para soltarlo. Cuando se haya expulsado parcialmente, extraiga el módulo SIM del compartimiento de la batería.

### <span id="page-21-2"></span>**Minitarjetas inalámbricas**

**A** PRECAUCIÓN: Antes de manipular el interior del ordenador, lea las instrucciones de seguridad suministradas con éste. Para obtener información **adicional sobre prácticas recomendadas de seguridad, visite la página de inicio sobre el cumplimiento de normativas en www.dell.com/regulatory\_compliance.**

**AVISO:** Para evitar daños en la placa base, debe extraer la batería de su compartimiento antes de realizar operaciones en el interior del ordenador.

**A NOTA:** Dell no garantiza la compatibilidad ni proporciona asistencia para las minitarjetas de otros fabricantes.

Si al adquirir el ordenador solicitó una minitarjeta inalámbrica, ésta ya estará instalada.

Este ordenador admite dos ranuras para minitarjeta:

l Dos ranuras Full Mini-Card: para WLAN y banda ancha móvil o WWAN

**A** NOTA: Según la configuración del ordenador en el momento en que se vendió, es posible que no haya minitarjetas instaladas en las ranuras para minitarjetas.

El ordenador admite dos tipos de minitarjetas inalámbricas:

- l Red de área local inalámbrica (WLAN)
- l Banda ancha móvil o red de área amplia inalámbrica (WWAN)

### **Colocación de la minitarjeta**

- 1. Siga las instrucciones descritas en [Antes de comenzar.](file:///C:/data/systems/ins1210/sp/sm/before.htm#wp1438061)
- 2. Extraiga el reposamanos. Consulte [Colocación del reposamanos](file:///C:/data/systems/ins1210/sp/sm/palmrest.htm#wp1049587)

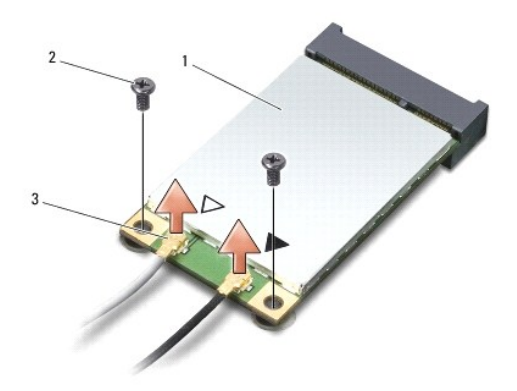

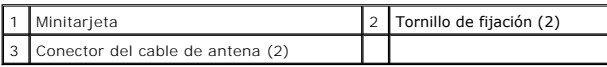

- 3. Desconecte los cables de antena de la minitarjeta.
- 4. Libere la minitarjeta; para ello, quite los tornillos de fijación.
- 5. Tire de la minitarjeta y extráigala del conector de la placa base.

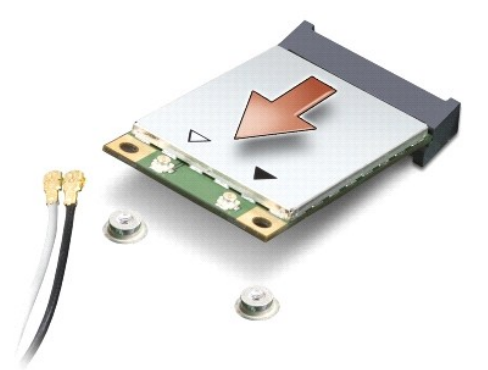

- AVISO: Mientras la minitarjeta no esté instalada en el ordenador, guárdela en un embalaje con protección antiestática. Consulte la información sobre<br>protección contra descargas electrostáticas en la información de segurida
- **AVISO:** Los conectores están codificados para garantizar una inserción correcta. Si nota resistencia, compruebe los conectores de la tarjeta y la placa Θ base, y vuelva a alinear la tarjeta.

**AVISO:** Para evitar daños en la minitarjeta, no coloque nunca cables debajo de la tarjeta. Ο

6. Para colocar la minitarjeta, extraiga la nueva minitarjeta del embalaje.

**AVISO:** Ejerza una presión firme y uniforme para deslizar la tarjeta hasta que encaje en su lugar. Si ejerce una fuerza excesiva, puede dañar el conector.

7. Inserte la minitarjeta formando un ángulo de 45 grados en el conector de la placa base pertinente. Por ejemplo, el conector de la tarjeta WLAN tiene la etiqueta WLAN y así sucesivamente.

8. Presione el otro extremo de la tarjeta WLAN hacia abajo para insertarla en la ranura de la placa base y coloque los dos tornillos de fijación.

9. Conecte los cables de antena adecuados a la minitarjeta que está instalando. En la tabla siguiente se proporciona la combinación de colores de los cables de antena para cada minitarjeta que admite el ordenador.

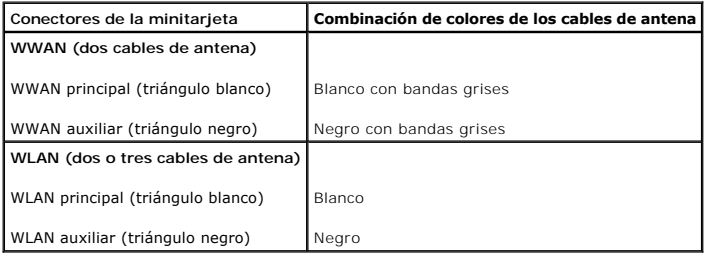

10. Sujete los cables de antena sin usar mediante el manguito protector de mylar.

- 11. Vuelva a colocar el reposamanos. Consulte [Colocación del reposamanos](file:///C:/data/systems/ins1210/sp/sm/palmrest.htm#wp1049587).
- 12. Inserte la batería en el compartimiento de la batería hasta que quede asentada en su lugar y deslice el pestillo de bloqueo de la batería hasta la posición de bloqueo.

13. Instale los controladores y las utilidades para el ordenador, según sea necesario. Para obtener más información, consulte la *Guía tecnológica de Dell*.

**NOTA**: Si va a instalar una tarjeta de comunicaciones de un proveedor que no es Dell, deberá instalar los controladores y las utilidades pertinentes.<br>Para obtener más información, consulte la G*uía tecnológica de Dell*.

# <span id="page-24-0"></span> **Colocación del reposamanos**

**Dell™ Inspiron™ 1210 — Manual de servicio** 

- PRECAUCION: Antes de manipular el interior del ordenador, lea las instrucciones de seguridad suministradas con éste. Para obtener información<br>adicional sobre prácticas recomendadas de seguridad, visite la página de inicio
- AVISO: Para evitar descargas electrostáticas, descargue la electricidad estática de su cuerpo mediante el uso de una muñequera de conexión a tierra o<br>tocando periódicamente una superficie metálica sin pintar (por ejemplo,
- AVISO: Al desconectar un cable, tire del conector o de la lengüeta de tiro, no tire directamente del cable. Algunos cables tienen conectores con<br>lengüetas de bloqueo; si va a desconectar un cable de este tipo, antes presio
- 1. Siga las instrucciones descritas en [Antes de comenzar.](file:///C:/data/systems/ins1210/sp/sm/before.htm#wp1438061)
- 2. Extraiga la cubierta de las bisagras. Consulte [Colocación de la cubierta de las bisagras](file:///C:/data/systems/ins1210/sp/sm/hingecvr.htm#wp1179889).
- 3. Extraiga el teclado. Consulte [Colocación del teclado](file:///C:/data/systems/ins1210/sp/sm/keyboard.htm#wp1188185).

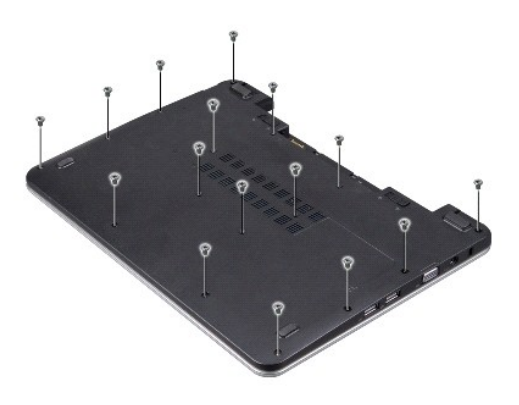

- 4. Afloje los 16 tornillos M2,5 x 5 mm de la cubierta de la base.
- 5. Desconecte los cables de antena de las minitarjetas.

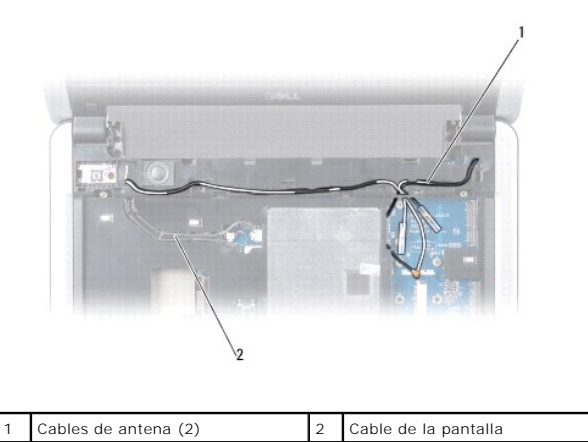

6. Tome nota de la disposición de los cables y saque con cuidado los cables de antena y el cable de la pantalla de sus guías. Tire de los cables de forma que queden apartados del reposamanos.

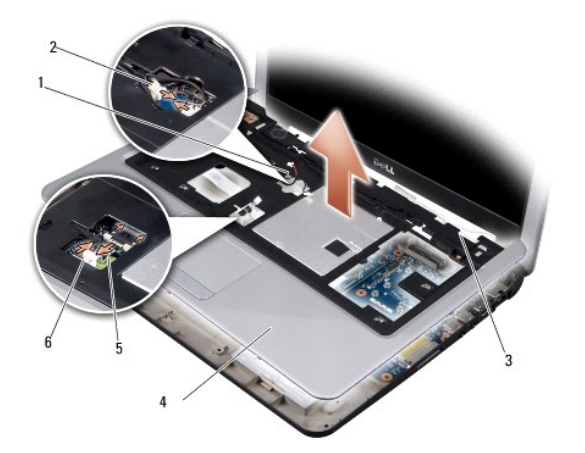

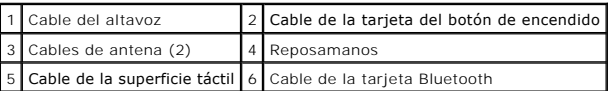

7. Desconecte el cable de la tarjeta Bluetooth, el cable de la superficie táctil, el cable de la tarjeta del botón de encendido y el cable del altavoz de los conectores de la placa base correspondientes.

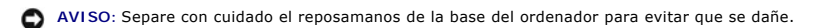

- 8. Empezando por la parte superior del reposamanos, utilice los dedos para separarlo de la base del ordenador levantando el interior del reposamanos mientras aprieta la parte exterior.
- 9. Para volver a colocar el reposamanos, pase los cables de antena y el cable de la pantalla por las guías.
- 10. Conecte los cables de antena a la minitarjeta.
- 11. Conecte el cable de la tarjeta Bluetooth, el cable de la superficie táctil, el cable del botón de encendido y el cable del altavoz a los conectores de la placa base correspondientes.
- 12. Alinee el reposamanos con la base del ordenador y encájelo en su sitio con cuidado.
- 13. Dé la vuelta al ordenador y vuelva a colocar los 16 tornillos M2,5 x 5 mm en la base del ordenador.
- 14. Vuelva a colocar el teclado. Consulte [Colocación del teclado](file:///C:/data/systems/ins1210/sp/sm/keyboard.htm#wp1188185).
- 15. Vuelva a colocar la cubierta de las bisagras. Consulte [Colocación de la cubierta de las bisagras](file:///C:/data/systems/ins1210/sp/sm/hingecvr.htm#wp1179889).
- 16. Inserte la batería en el compartimiento de la batería hasta que quede asentada en su lugar y deslice el pestillo de bloqueo de la batería hasta la posición de bloqueo.

[Regresar a la página de contenido](file:///C:/data/systems/ins1210/sp/sm/index.htm)

# <span id="page-26-0"></span> **Colocación de la tarjeta del botón de encendido**

**Dell™ Inspiron™ 1210 — Manual de servicio** 

- PRECAUCION: Antes de manipular el interior del ordenador, lea las instrucciones de seguridad suministradas con éste. Para obtener información<br>adicional sobre prácticas recomendadas de seguridad, visite la página de inicio
- AVISO: Para evitar descargas electrostáticas, descargue la electricidad estática de su cuerpo mediante el uso de una muñequera de conexión a tierra o<br>tocando periódicamente una superficie metálica sin pintar (por ejemplo,
- 1. Siga las instrucciones descritas en [Antes de comenzar.](file:///C:/data/systems/ins1210/sp/sm/before.htm#wp1438061)
- 2. Extraiga el reposamanos. Consulte [Colocación del reposamanos](file:///C:/data/systems/ins1210/sp/sm/palmrest.htm#wp1049587).

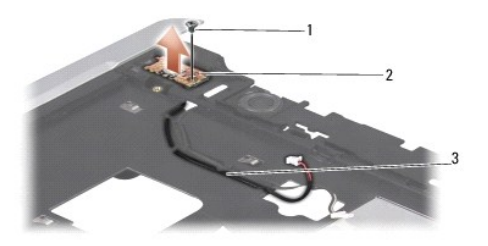

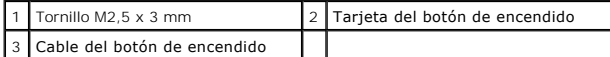

- 3. Dé la vuelta al reposamanos y quite el tornillo M2,5 x 3 mm que fija la tarjeta del botón de encendido al reposamanos.
- 4. Levante la tarjeta del botón de encendido y extráigala del reposamanos.
- 5. Para volver a colocar la tarjeta del botón de encendido, insértela en las lengüetas y apriete el tornillo M2,5 x 3 mm.
- 6. Vuelva a colocar el reposamanos. Consulte [Colocación del reposamanos](file:///C:/data/systems/ins1210/sp/sm/palmrest.htm#wp1049587).
- 7. Inserte la batería en el compartimiento de la batería hasta que quede asentada en su lugar y deslice el pestillo de bloqueo de la batería hasta la posición de bloqueo.

### <span id="page-27-0"></span> **Colocación del altavoz**

**Dell™ Inspiron™ 1210 — Manual de servicio** 

- PRECAUCION: Antes de manipular el interior del ordenador, lea las instrucciones de seguridad suministradas con éste. Para obtener información<br>adicional sobre prácticas recomendadas de seguridad, visite la página de inicio
- AVISO: Para evitar descargas electrostáticas, descargue la electricidad estática de su cuerpo mediante el uso de una muñequera de conexión a tierra o<br>tocando periódicamente una superficie metálica sin pintar (por ejemplo,
- 1. Siga las instrucciones descritas en [Antes de comenzar.](file:///C:/data/systems/ins1210/sp/sm/before.htm#wp1438061)
- 2. Extraiga el reposamanos. Consulte [Colocación del reposamanos](file:///C:/data/systems/ins1210/sp/sm/palmrest.htm#wp1049587).

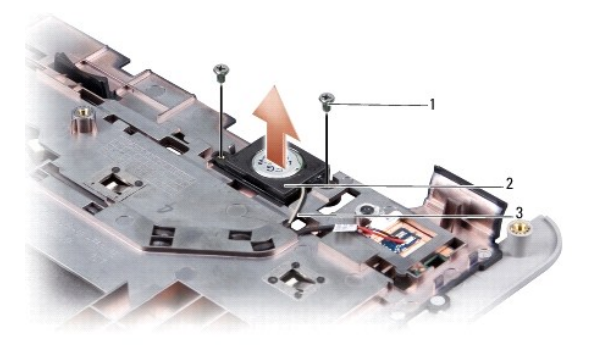

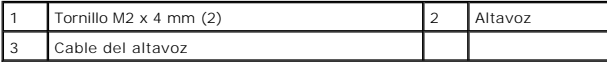

- 3. Dé la vuelta al reposamanos.
- 4. Quite del reposamanos los dos tornillos M2 x 4 mm del altavoz.
- 5. Anote el cableado del altavoz.
- 6. Extraiga el altavoz.
- 7. Para volver a instalar el altavoz, colóquelo y pase el cable por la guía.
- 8. Vuelva a colocar los dos tornillos M2 x 4 mm del altavoz que fijan el altavoz al reposamanos.
- 9. Vuelva a colocar el reposamanos (consulte [Colocación del reposamanos](file:///C:/data/systems/ins1210/sp/sm/palmrest.htm#wp1049587)).
- 10. Inserte la batería en el compartimiento de la batería hasta que quede asentada en su lugar y deslice el pestillo de bloqueo de la batería hasta la posición de bloqueo.

## <span id="page-28-1"></span><span id="page-28-0"></span> **Colocación de la placa base**

**Dell™ Inspiron™ 1210 — Manual de servicio** 

[Introducción de la etiqueta de servicio en el BIOS](#page-29-0) 

**O** Definición de la matriz del teclado

**A** PRECAUCIÓN: Antes de manipular el interior del ordenador, lea las instrucciones de seguridad suministradas con éste. Para obtener información **adicional sobre prácticas recomendadas de seguridad, visite la página de inicio sobre el cumplimiento de normativas en www.dell.com/regulatory\_compliance.**

AVISO: Para evitar descargas electrostáticas, descargue la electricidad estática de su cuerpo mediante el uso de una muñequera de conexión a tierra o<br>tocando periódicamente una superficie metálica sin pintar (por ejemplo,

**NOTA:** En el chip del BIOS de la placa base se encuentra la etiqueta de servicio, que también se puede ver en una etiqueta de código de barras situada en la parte inferior del ordenador.

1. Siga las instrucciones descritas en [Antes de comenzar.](file:///C:/data/systems/ins1210/sp/sm/before.htm#wp1438061)

- 2. Extraiga el reposamanos. Consulte [Colocación del reposamanos](file:///C:/data/systems/ins1210/sp/sm/palmrest.htm#wp1049587).
- 3. Desconecte el cable de la pantalla del conector de la placa base. Consulte [Colocación de la pantalla](file:///C:/data/systems/ins1210/sp/sm/display.htm#wp1109848).

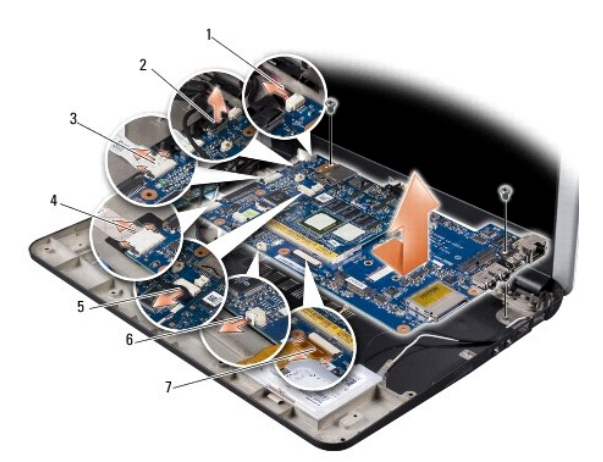

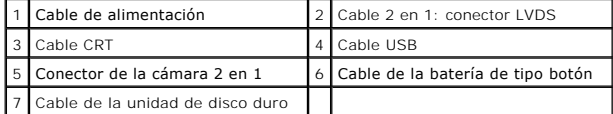

- 4. Desconecte el cable de alimentación del conector correspondiente de la placa base. Consulte [Colocación del cable de alimentación](file:///C:/data/systems/ins1210/sp/sm/charger_.htm#wp999869).
- 5. Desconecte el cable CRT del conector correspondiente de la placa base. Consulte [Colocación de la tarjeta CRT](file:///C:/data/systems/ins1210/sp/sm/vga_boar.htm#wp1179891).
- 6. Desconecte el cable USB del conector correspondiente de la placa base. Consulte [Colocación de la tarjeta USB](file:///C:/data/systems/ins1210/sp/sm/usb_boar.htm#wp1179891).
- 7. Desconecte el cable de la batería de tipo botón del conector de la placa base correspondiente. Consulte [Colocación de la batería de tipo botón](file:///C:/data/systems/ins1210/sp/sm/coinbatt.htm#wp1179886).
- 8. Desconecte el cable de la unidad de disco duro del conector de la placa base correspondiente. Consulte [Colocación de la unidad de disco duro](file:///C:/data/systems/ins1210/sp/sm/hdd.htm#wp1182733).
- 9. Quite los dos tornillos que fijan la placa base a la base del ordenador.
- 10. Levante la placa base formando un ángulo con el lateral del ordenador y sáquelo de la base del ordenador.
- 11. Para volver a colocar la placa base, siga todos los pasos que se describen en [Colocación de la placa base](#page-28-1) en el orden inverso.

**AVISO:** Antes de encender el ordenador, vuelva a colocar todos los tornillos y asegúrese de que no queda ninguno suelto dentro del ordenador. Si no lo hace, el sistema puede resultar dañado.

12. Encienda el ordenador.

<span id="page-29-2"></span>**AOTA:** Después de colocar la placa base, introduzca la etiqueta de servicio del ordenador en el BIOS de la placa base de repuesto.

- 13. Introduzca la etiqueta de servicio. Consulte [Introducción de la etiqueta de servicio en el BIOS](#page-29-0).
- 14. Es posible que la matriz del teclado cambie tras sustituir la placa base. Para configurar la matriz del teclado según su país, consulte Definición de la matriz del

### <span id="page-29-0"></span>**Introducción de la etiqueta de servicio en el BIOS**

- 1. Asegúrese de que el adaptador de CA está enchufado y de que la batería principal está instalada correctamente.
- 2. Pulse <F2> durante la POST para abrir el programa de configuración del sistema.
- 3. Vaya a la ficha Security (Seguridad) e introduzca la etiqueta de servicio en el campo **Set Service Tag** (Definir etiqueta de servicio).

**NOTA:** El ordenador puede incluir o no una unidad óptica externa. Utilice una unidad óptica externa o cualquier dispositivo de almacenamiento externo para los procedimientos en los que se deban emplear discos.

AVISO: Sujete los componentes y las tarjetas por sus bordes, evitando tocar las patas y los contactos.

### <span id="page-29-1"></span>**Definición de la matriz del teclado**

- 1. Apague el ordenador. Consulte [Apagado del ordenador.](file:///C:/data/systems/ins1210/sp/sm/before.htm#wp1435089)
- 2. Si el ordenador está conectado al adaptador de CA, desconecte el adaptador de CA del ordenador.
- 3. Mantenga pulsada la combinación de teclas siguiente para la matriz del teclado que desea:
	- ¡ Todos los países excepto Brasil: <Fn><S>
	- ¡ Sólo para Brasil: <Fn><E>
- 4. Conecte el adaptador de CA al ordenador y, a continuación, enchúfelo en una toma de pared o un protector contra sobrevoltajes.
- 5. Deje de pulsar la combinación de teclas.

# <span id="page-30-0"></span> **Colocación de la tarjeta USB**

**Dell™ Inspiron™ 1210 — Manual de servicio** 

PRECAUCION: Antes de manipular el interior del ordenador, lea las instrucciones de seguridad suministradas con éste. Para obtener información<br>adicional sobre prácticas recomendadas de seguridad, visite la página de inicio

AVISO: Para evitar descargas electrostáticas, descargue la electricidad estática de su cuerpo mediante el uso de una muñequera de conexión a tierra o<br>tocando periódicamente una superficie metálica sin pintar (por ejemplo,

- 1. Siga las instrucciones descritas en [Antes de comenzar.](file:///C:/data/systems/ins1210/sp/sm/before.htm#wp1438061)
- 2. Extraiga el reposamanos. Consulte [Colocación del reposamanos](file:///C:/data/systems/ins1210/sp/sm/palmrest.htm#wp1049587).

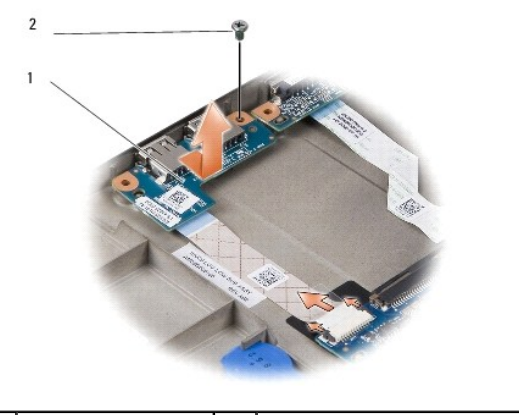

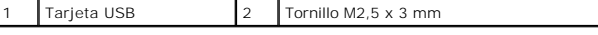

3. Extraiga el tornillo M2,5 x 3 mm que fija la tarjeta USB a la base del ordenador.

4. Levante la tarjeta USB y extráigala de la base del ordenador.

- 5. Para volver a colocar la tarjeta USB, alinee los orificios de la tarjeta con los salientes de la base del ordenador.
- 6. Vuelva a colocar el tornillo M2,5 x 3 mm USB para fijar la tarjeta USB a la base del ordenador.
- 7. Vuelva a colocar el reposamanos. Consulte [Colocación del reposamanos](file:///C:/data/systems/ins1210/sp/sm/palmrest.htm#wp1049587).
- 8. Inserte la batería en el compartimiento de la batería hasta que quede asentada en su lugar y deslice el pestillo de bloqueo de la batería hasta la posición de bloqueo.

# <span id="page-31-0"></span> **Colocación de la tarjeta CRT**

**Dell™ Inspiron™ 1210 — Manual de servicio** 

PRECAUCION: Antes de manipular el interior del ordenador, lea las instrucciones de seguridad suministradas con éste. Para obtener información<br>adicional sobre prácticas recomendadas de seguridad, visite la página de inicio

AVISO: Para evitar descargas electrostáticas, descargue la electricidad estática de su cuerpo mediante el uso de una muñequera de conexión a tierra o<br>tocando periódicamente una superficie metálica sin pintar (por ejemplo,

1. Siga las instrucciones descritas en [Antes de comenzar.](file:///C:/data/systems/ins1210/sp/sm/before.htm#wp1438061)

2. Extraiga el reposamanos. Consulte [Colocación del reposamanos](file:///C:/data/systems/ins1210/sp/sm/palmrest.htm#wp1049587).

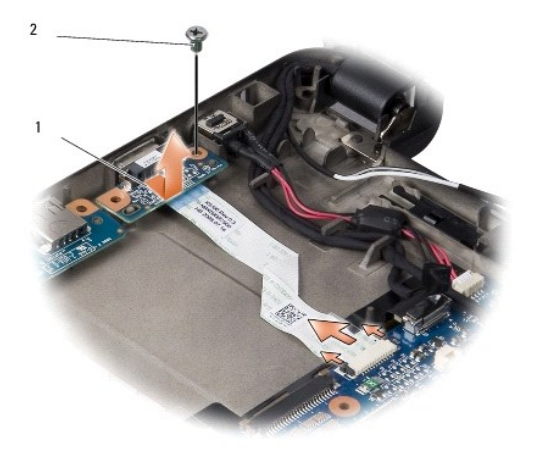

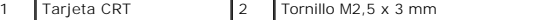

3. Extraiga el tornillo M2,5 x 3 mm que fija la tarjeta CRT a la base del ordenador.

- 4. Levante la tarjeta CRT y extráigala de la base del ordenador.
- 5. Para volver a colocar la tarjeta CRT, alinee los orificios de la tarjeta con los salientes de la base del ordenador.
- 6. Vuelva a colocar el tornillo M2,5 x 3 mm CRT para fijar la tarjeta CRT a la base del ordenador.
- 7. Vuelva a colocar el reposamanos. Consulte [Colocación del reposamanos](file:///C:/data/systems/ins1210/sp/sm/palmrest.htm#wp1049587).
- 8. Inserte la batería en el compartimiento de la batería hasta que quede asentada en su lugar y deslice el pestillo de bloqueo de la batería hasta la posición de bloqueo.